# DIGITAL ASSET

#### FOR DIGITAL PRODUCTS

FONTS & LOGOS & PHOTOS & GRAPHICS WORKBOOKS & MANUALS/GUIDES & TEMPLATES WRITING & WEBSITES & DATA & MARKETING

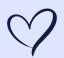

ammie-Marie

ammiemarie.com | @ammiemariex

© 2023 AMMIE-MARIE LITTKE. ALL RIGHTS RESERVED.

## Hello!

Well, well, well... fancy seeing you here! My name is Ammie-Marie, but my friends simply call me "Ammie"... a completely far-fetched nickname, I know. Who would've thunk it?!

I love to create new things, and the digital asset product(s) you've downloaded is one of my beloved creations. I put my whole heart and soul into the quality of everything I create, and it means the world to me that you find joy, purpose, or meaning in what I've made. If you don't mind me saying so, you have remarkable tastes! I mean, it's not like I'm totally biased or anything; not at all!  $\Im$ 

There are three (3) primary sections of this guide that you may find useful:

- · How to Download Your Digital Assets
- How to Print Your Digital Assets
- · How to Use your Digital Assets

The product(s) you have ordered are only available in the digital sense as a downloadable file, and not available as a tangible, physical item. NONE of the items in your order will be shipped to your door, so I wouldn't hound your local postal carrier as they may give you a strange look.

Thank you for choosing to order from my collection of works. I feel incredibly fortunate to be able to share my creativity with others. Kindhearted folks like you make it happen, and without you, I would be able to do so. I appreciate your support and the trust you have granted me to help fulfill your personal or commercial project needs. I'm grateful for the opportunity.

If you have any questions or concerns regarding your digital asset product(s), please feel free to reach out to me via message, email, social media, raven, or telepathy... although, I'm not sure I have the ability to receive that form of communication, yet... I'll let you know.

Let's get to work!

ammie-Marie

ammiemarie.com

Data Analyst Marketing Specialist Multimedia Designer Writer

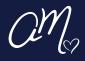

How to Download

To **DOWNLOAD** your digital assets from Etsy, please follow these instructions:

- 1. VISIT the website ETSY.COM using an internet web browser.
- 2. CLICK on your *Profile* icon in the upper right-hand corner (Your Account).
- 3. SELECT the "Purchases and Reviews" option in the drop-down menu.
  - i. e.g. etsy.com/your/purchases
- 4. LOCATE the order for your digital asset product(s).
- 5. CLICK on "Download Files" next to the order details panel.
  - i. e.g. etsy.com/your/orders/000000000/downloads?ref=yr purchases
- 6. ON the Downloads page, SELECT the "Download" button next to the product listing information for the purchased item(s).
- 7. ON your device, visit your *Desktop* or your *Downloads* folder.
- **8. SELECT** the file collection you downloaded from **ETSY**, then:
  - **i. RIGHT-CLICK** on the compressed (zipped) file *and*
  - ii. SELECT the option "*Extract All*" and CHOOSE a destination to SAVE.
- 9. OPEN the Folder containing your previously compressed (zipped) files.
  - i. VERIFY you have the correct software installed for any file format(s) you are attempting to view, modify, or access.
  - **ii.** ACCESS the downloaded files and USE them for your project needs.

Cimmie-Marie

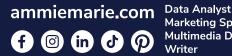

Marketing Specialist Multimedia Designer Writer

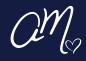

How to Print

To **PRINT** your digital assets (PDF) using *Adobe Acrobat*, follow these instructions:

- 1. OPEN the downloaded file you prefer to use or print.
  - i. **RIGHT-CLICK** on the file name.
  - ii. SELECT the "Open With" option.
  - iii. CHOOSE "Adobe Acrobat" or any PDF software on your device.
- 2. CHECK your printer for any paper, ink, or connection issues.
  - *i. Please troubleshoot any printer-related issues with the manufacturer of your* printer; your device may have troubleshooting software installed to help.
- 3. GO to the "Menu" option OR SELECT "File" in the upper left-hand corner.
  - i. In the drop-down menu, SELECT the "Print" option OR
  - **ii. HIT** *CTRL*+*P* on your keyboard to active the *Print* module.
- 4. IN the *Print* pop-up window, you can ADJUST your Printer Properties, Color, Number of Copies, Orientation, Sizing, and Page Setup as you prefer.
  - i. ADVANCED OPTION: You can modify the PDF using Adobe Acrobat, then SAVE AS a new PDF version with your changes.
- 5. CLICK the "*Print*" button to start the printing process with your printer.

Cimmie-Marie

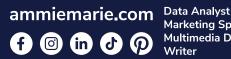

Marketing Specialist Multimedia Designer Writer

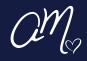

### How to Use

To USE your digital asset(s), consider one or more of the following options:

- 1. USE it the way you originally intended to; you bought it, not me!
  - i. USE or PRINT the digital asset(s) as they are OR
  - ii. MODIFY the digital asset(s) to fit your project needs using *Adobe Creative Suite*, *Microsoft Office*, or another irrelevant costly software suite.

iii. DO NOT use for illicit activities... that's what *Craigslist* is for, c'mon now.

- 2. THE IDEA GODS: Walk outside. Stand under the open sky. Wave your hands in the air like you don't care until you're *pink-slipped* and placed in a *72-hour* hold.
- **3. THE CAT FILTER:** Turn your new digital asset(s) into an endless montage of cuddly cat imagery, drawing a fine line between *Crazy Cat Lady* and *Comedic*.
- 4. FAMILY AFFAIR: Send it to your coldhearted in-laws, your deranged Uncle that always starts a fight at holiday gatherings, or that old high school friend you really haven't seen in ~10 years, but still likes your *Facebook* posts for some reason.
- **5.** WHISPERING PINES: Take your digital asset(s) on a moonlight stroll through the park, and have a seat on the bench next to the lone street light. Whisper sweet nothings to it while people stare and snicker at you as they walk by. *You do you*.
- 6. LET THE MUSIC PLAY: Warm up that old stereo system and serenade your digital asset(s) with the sounds of *The Beatles* while you hold its imaginary hand.

MY LAWYER TELEPATHICALLY SAYS I NEED TO CLARIFY THIS ENTIRE PAGE OF INCOHERENT RANTING IS FOR ENTERTAINMENT PURPOSES ONLY. IDK, HE'S THE EXPERT, NOT ME. LISTEN TO HIM.

Cimmie-Marie

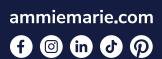

Data Analyst Marketing Specialist Multimedia Designer Writer

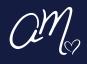

ank/

## PATER T SATISFACTION SURVEY

Any and all unsolicited advice you may have regarding your experience with your order would be greatly apprecia<u>ted!</u>

#### TAKE SURVEY

A click here
... to pay off your imaginary student loans with an iTunes gift card from an abandoned Kmart parking lot while talking to some guy in Tuvalu. Choose your own adventure!

Cimmie-Marie X